# **Ruckus ICX 802.1x Configuration**

This document discusses the configuration of 802.1x on a Ruckus ICX (Fastiron) switch for wired authentication. For this example, we are using Ruckus Cloudpath as our Radius Server, but any Radius server will work just fine. Below is the equipment used in this example. Also, this example is on a Brocade ICX 6610 running Fastiron code. This is the same code that runs on the Ruckus ICX 7000 series switches as well.

Brocade ICX 6610-24P – 8.0.30h code

*Figure 1:*

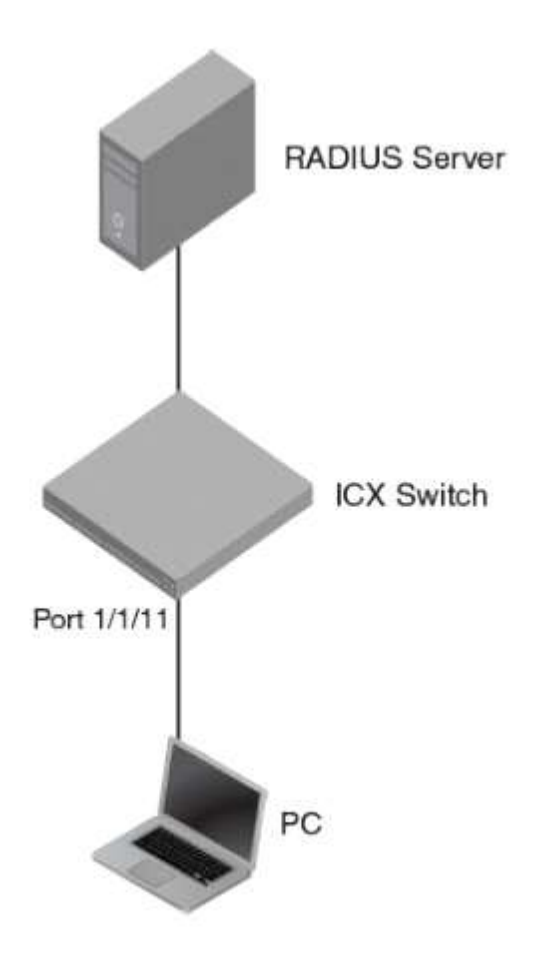

First you have to configure your Radius attributes in the Radius Server to pass to the switch. You need the following attributes as well as the VLAN to switch to when the user is authenticated.

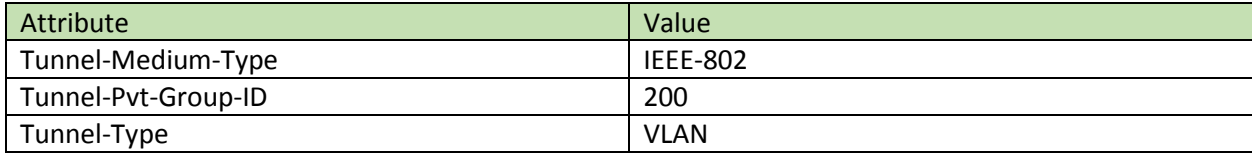

### **Configuring the ICX Switch:**

First, we need to configure the communication to the Radius server:

config t ! aaa authentication dot1x default radius ! radius-server host 10.10.10.25 auth-port 1812 acct-port 1813 default key *secretkey* dot1x

*Note: 10.10.10.25 is the IP Address of your Radius Server and secretkey is the shared secret key on your Radius Server.*

#### **Now we need to configure our Authentication and Restricted VLAN:**

config t ! vlan 2 name auth-default-vlan exit ! vlan 666 name restricted\_VLAN exit

*Note: The VLAN numbers can be whatever suits your network design and current configuration.*

#### **Now we need to configure our Authentication process:**

config t ! authentication auth-default-vlan 2 restricted-vlan 666 auth-fail-action restricted-vlan dot1x enable dot1x enable ethernet 1/1/11 dot1x timeout tx-period 10 dot1x timeout quiet-period 10 dot1x timeout supplicant 10 mac-authentication enable mac-authentication enable ethernet 1/1/11 exit

Now we need to configure our port to authenticate a user:

config t ! interface ethernet 1/1/11 dot1x port-control auto exit

## **Now we can verify our configuration:**

show dot1x configuration

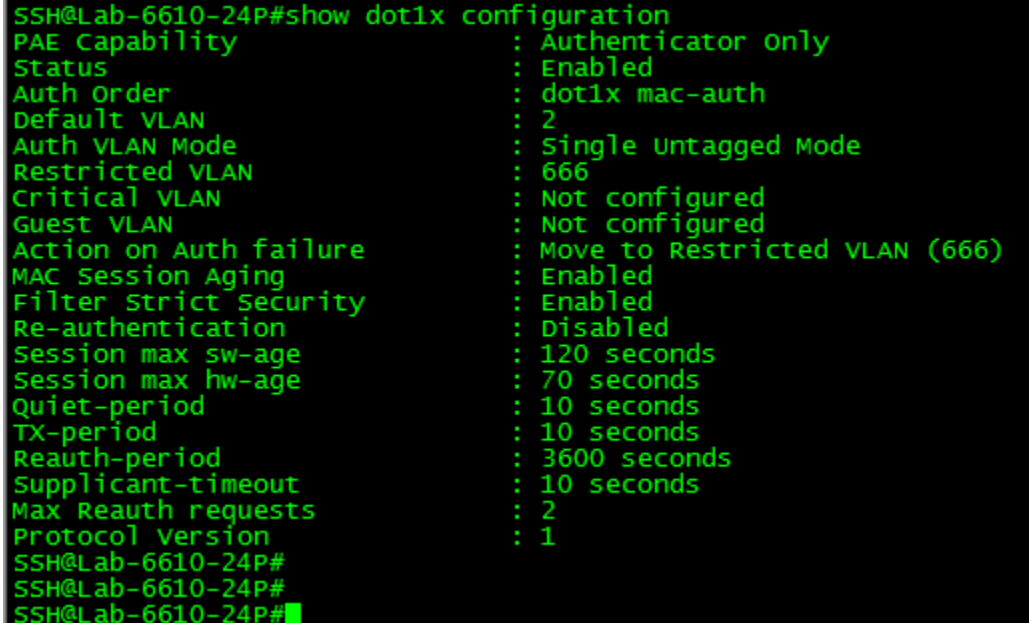

show dot1x sessions brief

show dot1x statistics all